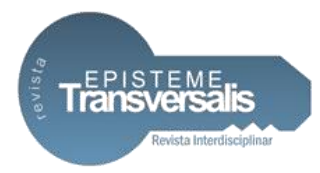

# **APLICAÇÃO DO ORÇAMENTO NA TECNOLOGIA BIM**

Cláucio Goncalves de Lima<sup>1</sup> Maria Izabel de Paula Ribeiro<sup>2</sup>

## **Resumo**

Com o intuito de democratizar o uso do Building Information Modeling (BIM) no Brasil, o governo federal publicou o decreto nº 9.377, de 17 de maio de 2018, que visa o uso desse conjunto de tecnologias construtivas em todas as obras e projetos realizados pelo governo federal. O objetivo do presente artigo é demonstrar, baseado no estudo de um modelo virtual e em pesquisa bibliográfica, que a orçamentação através da associação de modelos 3D a um banco de dados de composição de preços de uma plataforma Enterprise Resource Planning (ERP), pode ser a porta de entrada, tanto para as empresas da Construção Civil quanto para os profissionais de Engenharia, ingressantes no mercado ou não, ao universo da Modelagem da Informação da Construção.

**Palavras-Chave:** Projeto, Parametrização, informação, Planejamento.

# **BIM BUDGET WITH ERP SUPPORT**

#### **Abstract**

In order to democratize the use of Building Information Modeling (BIM) in Brazil, the federal government issued Decree No. 9,377, dated May 17, 2018, which aims to use a set of constructive technologies in all actions and projects that are being promoted by the federal government. The present article is a demonstration, using a virtual research model and in bibliographic research, through a 3D database model of a price composition database of an Enterprise Resource Planning (ERP) platform, can be an entry portal, Both for the Construction companies and for the Engineering professionals, entering the market or not, to the universe of Building Information Modeling.

**Keywords:** Project, Parameterization, information, Planning.

<sup>1</sup> <sup>1</sup>Graduado em Engenharia Civil pelo UGB/FERP.

<sup>2</sup>Mestre em Engenharia de Produção pelo COPPE/UFRJ. Docente do UGB/FERP.

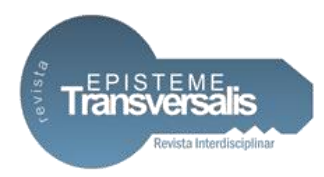

## **Introdução**

De acordo com (EASTMAN, TEICHOLZ, *et al.*, 2014), A alternativa de usar uma ferramenta BIM capaz de conectar-se diretamente a um pacote de orçamentação via *Plug-in* é essencial para se aproveitar totalmente os benefícios potenciais do sistema, podendo tratar-se de parte de um software ERP.

O presente artigo científico pretende demonstrar que é possível que a utilização de ferramentas BIM associadas a ferramentas ERP para orçamentação, seja uma porta de entrada para empresas da Construção Civil no universo da tecnologia BIM, permitindo, entre outros recursos, a elaboração de orçamentos mais rápidos e assertivos.

Este artigo se deve ao novo conceito trazido pela tecnologia BIM de modelagem da informação que amplia o horizonte do projeto a novos níveis quando da vinculação de cada elemento do modelo 3D com um banco de dados, permitindo acrescentar informações como especificações técnicas de fabricantes, prazos, custos de construção e etc. Esta tecnologia é revolucionária, no entanto, ainda não é utilizada em grande escala na indústria da construção civil em todo mundo, entre outros motivos devido a dificuldades dos utilizadores que carecem de especialização e limitam-se apenas a modelagem 3D, desconhecendo outras funcionalidades, e ou ainda devido à falta de ferramentas de software com funcionalidades que auxiliem na interface dos diferentes processos BIM.

# **Metodologia**

Na metodologia adotada, a associação de um *software* ERP, *Enterprise Resource Planning*, a um *software* de modelagem do ambiente BIM, *Building Information Modeling,* através da adoção dos códigos de classificação de um banco de composição de preços de um "Sistema de Referência" do mercado da construção civil Brasileira, será demonstrada através da modelagem do projeto de uma residência unifamiliar, uma pesquisa bibliográfica norteará o artigo.

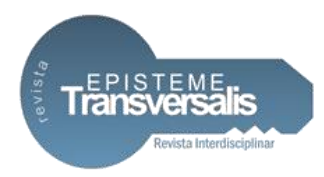

# **Orçamento**

A tarefa de orçamentação exige, além do conhecimento técnico, o conhecimento da legislação profissional, da legislação tributária e fiscal, bem como, do conhecimento amplo do mercado de materiais e de mão-de-obra, (TISAKA, 2011).

# **Estimativa de custo**

Na fase inicial dos estudos de um empreendimento o gestor necessita de uma estimativa de custo preliminar para auxilia-lo nas tomadas de decisões dos rumos do projeto, o chamado estudo de viabilidade econômica, pois nessa fase o projeto ainda não possui um nível de detalhamento suficiente para elaboração de um orçamento.

> Para Mattos (MATTOS, 2014, p. 34), A estimativa de custo da obra é o primeiro ingrediente de qualquer estudo de viabilidade". Afirma ainda que: "A estimativa de custo é uma avaliação expedita feita com base em custos históricos e comparação com projetos similares. Dá uma ideia da ordem de grandeza do custo do empreendimento. Em geral, a estimativa de custos é feita a partir de indicadores genéricos, números consagrados que servem para uma primeira abordagem da faixa de custo da obra. A tradição representa um aspecto relevante na estimativa.

# **Orçamento preliminar**

Com o desenvolvimento do projeto, porém, ainda em suas fases iniciais, torna-se possível um nível maior de detalhamento permitindo a elaboração de um orçamento preliminar.

> O orçamento preliminar está um degrau acima da estimativa de custo, sendo um pouco mais detalhado. Ele pressupõe o levantamento expedito de algumas quantidades e a atribuição do custo de alguns serviços. Seu grau de incerteza é mais baixo do que o da estimativa de custo. No orçamento preliminar, trabalha-se com uma quantidade maior de indicadores, que representam um aprimoramento da estimativa inicial. Os indicadores servem para gerar pacotes de trabalho menores, de maior facilidade de orçamentação e análise de sensibilidade de preço. Em obras similares, a construtora pode ir gerando seus próprios indicadores.

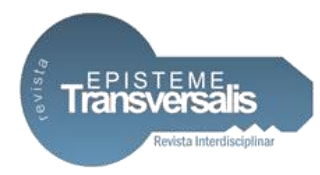

Embora os prédios tenham projetos arquitetônicos distintos e acabamentos diferentes, nota-se que os indicadores não flutuam muito, (MATTOS, 2014, p. 39).

## **Orçamento analítico**

Nessa etapa, o projeto atingiu um nível de maturidade onde a maior parte das decisões já foram tomadas e se chegou a um nível de detalhando que permite a utilização de composições de custo e pesquisa de preço para elaboração do orçamento analítico.

> Segundo, (MATTOS, 2014, p. 42), o orçamento analítico vale-se de uma composição de custos unitários para cada serviço da obra, levando em consideração quanto de mão de obra, material e equipamento é gasto em sua execução. Além do custo dos serviços (custo direto), são computados também os custos de manutenção de canteiro de obras, equipes técnicas, administrativas e de suporte da obra, taxas e emolumentos, etc. (custo indireto), chegando a um valor orçado preciso e coerente.

# **Sistema ERP –** *Enterprise Resource Planning* **e sistema BIM –** *Building Information Modeling*

Na busca de melhorar seus processos administrativos e operacionais, muitas empresas do setor da Construção Civil, já vem adotando algum sistema de *Enterprise Resource Planning* (ERP), em português, Planejamento dos Recursos da Empresa, pelas possibilidades que essa tecnologia trouxe. Considerando-se que continue a crescer como base para a gestão empresarial, o sistema ERP aparece como tecnologia complementar para o desenvolvimento do sistema *Building Information Modeling* (BIM), em português, Modelagem da Informação da Construção. Seguindo esta tendência, muitos desenvolvedores de softwares ERP, vem criando módulos de integração BIM em suas plataformas.

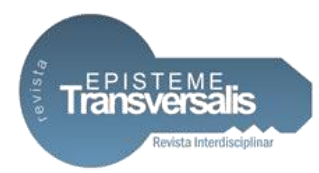

## **ERP –** *Enterprise Resource Planning*

Os primeiros sistemas *Enterprise Resource Planning* (ERP), foram criados para a indústria a cerca de quarenta anos atrás, e somente nos últimos tempos, as empresas da construção civil vem trabalhando efetivamente no sentido de implementar esse sistema em sua totalidade.

> Podemos entender que o *software* ERP é um sistema de informática responsável por cuidar de todas as operações diárias de uma empresa, desde o faturamento até o balanço contábil, de compras a fluxo de caixa, de apuração de impostos a administração de pessoal, de inventário de estoque às contas a receber, do ponto dos funcionários a controle do maquinário da fábrica, enfim, todo o trabalho administrativo e operacional feito numa empresa, (Entenda o que é ERP, 2012, p. n.p.).

## **Estrutura do ERP destinado a construção civil**

De uma forma simplificada, podemos enxergar o sistema ERP: inicialmente com a etapa de cadastramento dos dados necessários à operação da empresa; em seguida o armazenamento das informações em um Banco de Dados, na própria empresa e ou na nuvem; e finalmente a parametrização e também a customização desses dados. A estrutura mais comum para um sistema ERP destinado a construção civil é dividida por módulos respeitando uma visão departamental e uma visão por segmento. Na estrutura departamental temos os módulos destinados ao setor de contabilidade, setor de compras, setor financeiro, etc. Na estrutura por segmentos da área de atuação especifica da empresa, os módulos são destinados a engenharia, planejamento, orçamento, integração BIM, etc. (SOFTPLAN - SIENGE, 2018)

Uma das principais funcionalidades para construção civil é o "Módulo Orçamento" que permite a realização de orçamentos baseados no histórico de obras anteriores, e ou baseado em uma tabela orçamentária de um "Sistema de Referência", por exemplo, SINAPI.

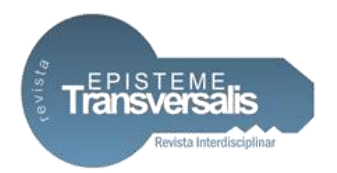

#### **Sistema ERP SISPLO**

Para realização deste artigo, a empresa Terceira Onda concedeu uma autorização especial de utilização de um programa SISPLO na sua versão completa, incluso o *Plug-in* RevitSisplo, com as bases de dados SINAPI/RJ e EMOP/RJ, por um período de 6 meses.

O sistema SISPLO trabalha com um banco de dados que possui as tabelas de composição de preços dos principais "Sistemas de Referência" vigentes no mercado da construção civil em todo Brasil, produzindo uma variada gama de relatórios, que auxiliam os gestores e projetistas, na decisão da melhor configuração custo/benefício, dentre as inúmeras soluções propostas para as diversas necessidades do empreendimento, durante o dia a dia de cada fase do projeto (TERCEIRA ONDA, 2018).

## **BIM – Building Information Modeling**

O BIM, não se trata de um *software* e sim de um conceito revolucionário que integra todas as disciplinas e etapas do projeto, indo muito além do 2D e 3D do sistema CAD. Trabalhando da forma tradicional vigente, fazendo uso de softwares CAD e seguindo uma arquitetura básica, o projeto é concebido separadamente para cada disciplina, por exemplo projeto estrutural, rede elétrica, rede hidráulica, HVAC e etc. Com a tecnologia BIM todos os projetos são executados na mesma plataforma e ao mesmo tempo, permitindo a compatibilização dos projetos das diferentes disciplinas em tempo real, ou seja, ela ocorre antes da finalização do processo de projeto.

## **Conceito BIM**

A integração dos dados das várias disciplinas em cada fase da edificação, atendendo a todas as expectativas do projeto, produz um modelo 3D com um banco de dados com todas as informações pertinentes de equipamentos e materiais, com

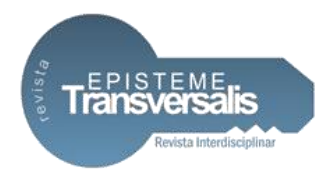

suas especificações técnicas e ciclos de manutenções, além dos códigos dos serviços para extração de quantitativos. Trata-se de uma metodologia de projeto e construção que cria um modelo virtual onde é possível simular a existência de uma edificação em toda sua complexidade e também sua interação com o entorno. A principal mudança trazida pelo BIM é que o fluxo maior das decisões de projeto acontece agora nas fases iniciais. Esta antecipação das decisões no processo de projeto, exige o envolvimento dos projetistas de todas as disciplinas e subdisciplinas nas fases iniciais, o que no processo tradicional só acontece com o projeto já em execução, possibilitando uma maior definição do projeto em suas fases iniciais, fazendo com que chegue mais consistente nas fases de maior investimento, (ENGENHARIA E ETC., 2018).

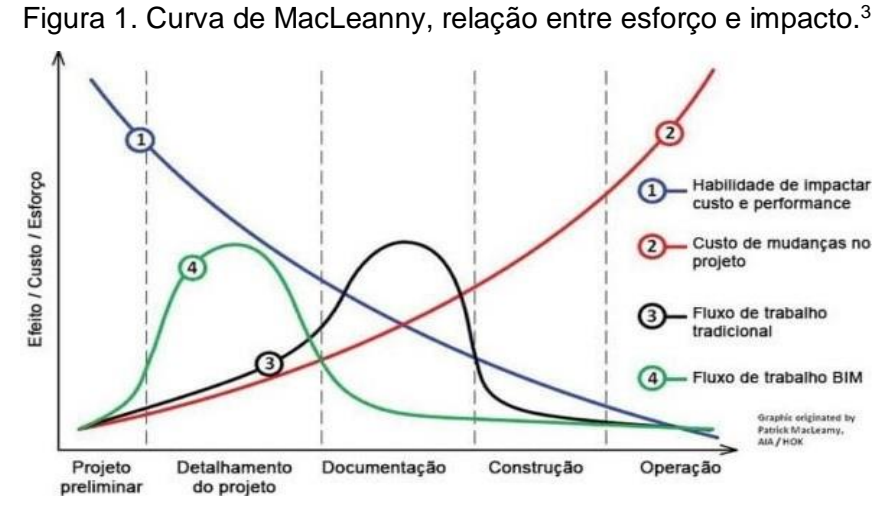

Fonte: Pesquisa dos autores.

## **Conceitos fundamentais do BIM**

1

Interoperabilidade, que é a capacidade de comunicação entre diferentes aplicativos em diferentes fases do projeto, que permite aos profissionais de diferentes disciplinas e distribuídos em suas estações de trabalho, o acesso simultâneo e coordenado ao mesmo projeto, de forma fácil e segura.

<sup>3</sup> Autor: Eng. Civil Winderson Soares Matos.

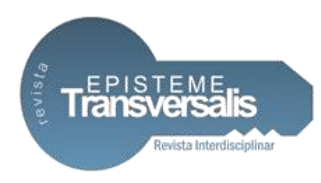

Parametrização, que é a atualização automática das modificações realizadas no projeto, por meio de "equações paramétricas" em todas as vistas, cortes, tabelas e etc.

## **Níveis de desenvolvimento**

Além das já conhecidas dimensões de projeto 2D e 3D, à medida que mais e mais informações são adicionadas ao modelo esse atinge níveis de desenvolvimento que serão utilizados para qualificar o projeto quanto a evolução, esse conceito é conhecido como LOD, *Level Of Development,* ou ND, Nível de Desenvolvimento, e representa a maturidade atingida pelo modelo do elemento. Os diferentes níveis de desenvolvimento correspondem a um certo grau de definição dos elementos, componentes e materiais do projeto.

De acordo com (ABDI - AGÊNCIA BRASILEIRA DE DESENVOLVIMENTO INDUSTRIAL., 2017c), no LOD 100, o Elemento é inserido graficamente no Modelo com uma representação genérica, não contém informações como custo, quantidade, etc; no LOD 200, o Elemento recebe informações gráficas aproximadas de tamanho, forma, localização, orientação e quantidade; no LOD 300, o Elemento é representado de forma específica recebendo informações gráficas precisas de tamanho, forma, localização, orientação e quantidade; no LOD 350, o Elemento recebe interfaces com outros sistemas de construção; no LOD 400, o Elemento recebe informações detalhadas de instalação, fabricação e montagem; e no LOD 500, o Modelo representa um projeto *As Built*.

O conceito de ND ou LOD, está conectado ao conceito de 4D, 5D, 6D e 7D. e segue a mesma lógica, ou seja, a medida que as informações são adicionadas ao modelo 3D, novas dimensões de projeto, como o 4D planejamento, o 5D custo, o 6D gestão da vida útil da edificação e o 7D sustentabilidade, serão atingidas. Em termos práticos, no entanto, a distinção entre os dois sistemas de classificação do desenvolvimento do projeto, é que o conceito de dimensões tem boa aplicação para

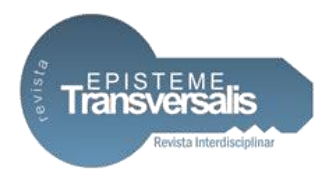

ilustração didática do universo BIM, enquanto que o conceito de LOD é melhor aplicado ao dia a dia do projeto.

# **Sistemas de classificação da informação**

Para que o sistema BIM possa atingir todo o seu potencial, é fundamental que exista uma grande quantidade de informação e que essa tenha qualidade, ou seja, ela deve ser padronizada, confiável e específica para a indústria da construção, pois serão necessárias para diferentes aplicações como a elaboração orçamentos, cronogramas, especificações técnicas, *data-book* e etc.

# **Sistema de classificação da informação nacional - Normas BIM**

No Brasil existe uma iniciativa sendo realizada, pela ABNT- Associação Brasileira de Normas Técnicas, no sentido da normatização do sistema BIM, a ABNT/CEE-134 - Comissão de Estudo Especial de Modelagem de Informação da Construção, que tem por objetivo garantir a padronização dos componentes BIM, desenvolvendo um sistema de classificação nacional com a padronização de uma terminologia própria para os padrões da construção civil no Brasil, porém, com base na Norma ISO 12006-2:2015 e conforme as regras da OMNICLASS, permitindo uma compatibilização com projetos internacionais.

ABNT NBR ISO 12006-2:2018 – Estabelece uma estrutura para o desenvolvimento de sistemas de classificação de ambientes construídos.

ABNT NBR 15965 – A norma tem por objetivo apresentar um sistema de classificação nacional, com a padronização de uma terminologia própria da construção civil no Brasil para aplicação na tecnologia de modelagem da informação da construção. O conteúdo total da norma foi planejado para ser desenvolvido e publicado em sete partes, sendo quatro delas já publicadas, (ABNT catálogo, 2018):

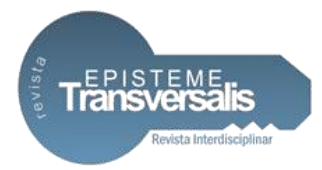

Parte 1: ABNT NBR 15965-1:2011 – Classificação e Terminologia; Parte 2: ABNT NBR 15965-2:2012 – Características dos objetos da construção; Parte 3: ABNT NBR 15965-3:2014 – Processos da construção Civil; Parte 4: Recursos da construção; Parte 5: Resultados da construção; Parte 6: Unidades da construção; Parte 7: ABNT NBR 15965-7:2015 – Informação da construção. (ABNT, 2018)

### **BIM no Brasil, a iniciativa do Governo Federal**

Em 05/06/2017, o Governo Federal, através de Decreto não enumerado, instituiu o Comitê Estratégico de Implementação do *Building Information Modelling* – CE-BIM, de caráter temporário e com a finalidade de propor, no âmbito do governo federal, a Estratégia Nacional de Disseminação do *Building Information Modeling* – BIM.

A atuação do CE-BIM teve como resultado final a assinatura do Decreto n° 9.377, de 17 de maio de 2018 que instituiu a Estratégia Nacional de Disseminação do *Building Information Modelling* no Brasil - Estratégia BIM BR, com a finalidade de promover um ambiente adequado ao investimento em *Building Information Modelling* - BIM e sua difusão no País, conforme Art.1° do referido decreto, (BRASIL, 2018).

Com o sistema BIM a expectativa, baseada em estudos contratados pela Agência Brasileira de Desenvolvimento Industrial (ABDI), é de aumento da produtividade do setor da ordem de 10% e ainda uma redução de custos que poderia chegar a ordem de 20%. Hoje aproximadamente um terço dos materiais usados nas obras corresponde a desperdício, desde cimento e vergalhões, passando por instalações elétricas e hidráulicas, que pode ser reduzido. Ainda segundo a ABDI, apenas 5% das empresas da construção civil utilizam o BIM, se metade do setor, em faturamento, adotar a plataforma até 2028, o PIB do setor terá ganho de 7 pontos porcentuais, (ABECIP - ASSOCIAÇÃO BRASILEIRA DAS ENTIDADES DE CRÉDITO IMOBILIÁRIO E POUPANÇA, 2018).

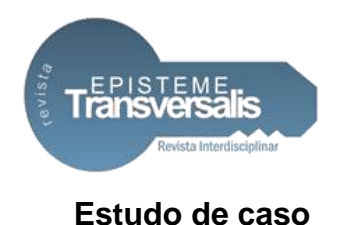

# *Premissas*

Para demonstração das funcionalidades do suporte ERP para orçamentação BIM e realização deste artigo, foi elaborado no Autodesk Revit, um modelo 3D de uma residência unifamiliar de 259m².

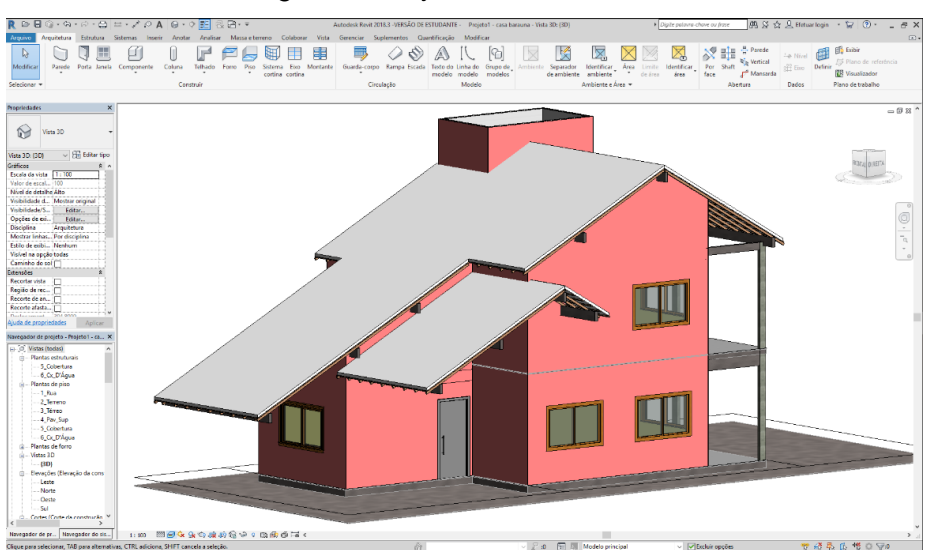

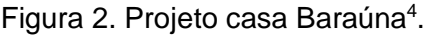

## *Modelo 3D para Orçamentação*

Para orçamentação existem alguns procedimentos específicos, previstos no Plano de Execução do Projeto BIM, que devem ser respeitados no momento da modelagem para se conseguir uma extração automática de quantitativos com a máxima precisão, por exemplo, alguns especialistas recomendam modelar paredes com camadas de revestimentos separadas, pois, este método de modelagem permite que em locais onde existam rebaixamentos de forro, os revestimos no entreforro sejam economizados como aconteceria no procedimento de execução do serviço *in situ*, evitando a totalização equivocada que ocorreria caso a

Fonte: Pesquisa dos autores.

<sup>1</sup> <sup>4</sup> Fonte: Projeto elaborado pelo autor.

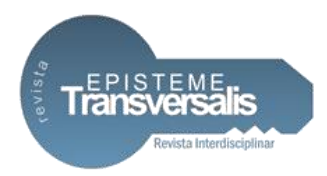

modelagem fosse realizada no formato "parede sanduiche", onde as camadas do revestimento seguem toda a extensão da parede, gerando uma totalização equivocada.

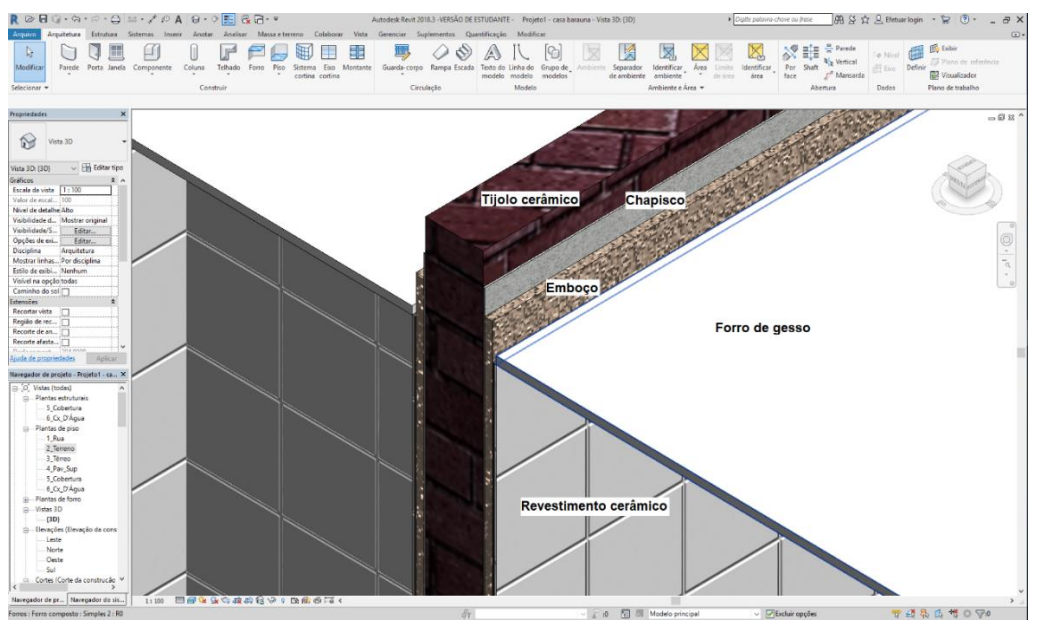

Figura 3. Exemplo de modelagem de paredes com camadas separadas<sup>5</sup>.

Fonte: Pesquisa dos autores.

Pelo mesmo motivo o Plano de Execução do Projeto BIM, deve prever um controle de verificação de conformidades dos componentes BIM evitando informações inconsistentes do tipo: objetos em duplicidade, objetos dentro de objetos, paredes ou lajes, com sobras, objetos com a geometria e os parâmetros fora do estipulado. Todas as não-conformidades devem ser verificadas e corrigidas antes da apuração dos quantitativos. O orçamentista deve ser experiente e estar qualificado tecnicamente para executar essa tarefa. Além disso todas as dimensões das unidades de medidas de todos os elementos devem estar configuradas. Para este estudo a etapa de extração das composições foi realizada de maneira automática pelo programa ERP com codificação SINAPI, bem como a atribuição dos códigos da Estrutura Analítica de Projeto, EAP.

<sup>1</sup> <sup>5</sup> Fonte: Projeto elaborado pelo autor.

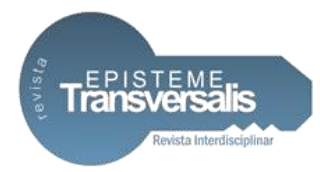

# **Análise do modelo 3D para orçamento<sup>6</sup>**

# *Criação e Manipulação de Tabelas*

Importante ferramenta para auxílio na etapa de análise por tabelas, criando várias opções de tabelas, realizando cruzamento de dados para verificação da consistência das informações apuradas.

# *Análise por Tabelas*

Realizou-se a verificação minuciosa das quantidades e suas origens, verificando a coerência entre os números gerados nas tabelas e os valores apontados no modelo, para garantia e confiabilidade dos números finais gerados na totalização da tabela.

## *Análise Visual*

Realizou-se a verificação visual do modelo buscando imperfeições que indicassem erros na modelagem ou não conformidades. Em projetos maiores deve ser verificada não conformidades com o Plano de Execução do Projeto BIM e também se o escopo de serviço apresentado no edital de licitação e memorial descritivo de obra, estão atendidos.

# *Verificação Automática de Interferências*

Este recurso faz uma varredura do modelo buscando interferências tanto na parte estrutural do projeto, quanto em outras disciplinas como, por exemplo,

<sup>1</sup> 6 (DAVID PINTO CONSULTORIA, 2018)

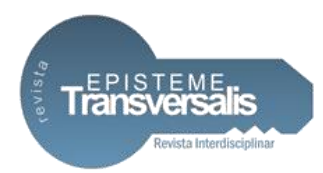

sistema de ar condicionado, rede de combate a incêndio, redes elétricas e hidráulicas, entre outros.

# *Verificação de Arquivos Vinculados*

Esta verificação não foi necessária para este estudo, porém, em grandes projetos é comum a separação do modelo em partes, regiões do projeto, como diferentes edificações que serão tratadas por equipes específicas e posteriormente poderão ser reunidas em um arquivo único para visualização global do empreendimento. Especial atenção deve ser dada a verificação de interferências entre o arquivo principal e o arquivo adicionado, pois, esse procedimento pode adicionar elemento dentro de elemento.

# *Edição de Famílias para Orçamentação*

Em alguns casos verificou-se que ao se adicionar um único elemento ao modelo, esse elemento trazia consigo outros elementos incorporados e que não seriam totalizados na quantificação, por exemplo, uma janela com sua respectiva guarnição e vidros foi quantificada apenas como janela. No entanto, para os critérios do método de orçamentação adotado, foi necessário que esses elementos fossem totalizados em uma composição de preço separada, então fez-se a edição das famílias de modo que também esses fossem totalizados.

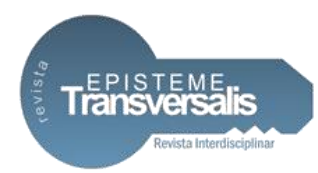

# **Orçamento com Software ERP – SISPLO<sup>7</sup>**

*Bancos de Composição de Preços*

Para este estudo optou-se pela tabela SINAPI/RJ/2018, dentre as várias tabelas disponíveis no banco de dados do *software* ERP, utilizou-se seus códigos de composições de preços para classificação da informação.

Entre as bases públicas destacam-se o Sistema Nacional de Pesquisa de Custos e Índices da Construção Civil (SINAPI) e o Sistema de Custos Referenciais de Obras (SICRO), voltado para serviços e obras de infraestrutura, (ABDI - AGÊNCIA BRASILEIRA DE DESENVOLVIMENTO INDUSTRIAL., 2017c, p. 11).

A adoção do SINAPI como referência de preços para serviços contratados com recursos do Orçamento Geral da União (OGU) foi determinada em função da publicação do [Decreto 7983/2013,](http://www.planalto.gov.br/ccivil_03/_Ato2011-2014/2013/Decreto/D7983.htm) Art. 3°, (BRASIL, 2013).

Segundo (CAIXA, 2018), a Caixa é responsável pela base técnica de engenharia (especificação de insumos, composições de serviços e orçamentos de referência) e pelo processamento de dados, e o IBGE, pela pesquisa mensal de preço, tratamento dos dados e formação dos índices.

## *Plug-in* **Siplo-Revit**

Após a finalização das análises e verificações do modelo 3D, utilizou-se o *Plug-in* Siplo-Revit, onde foi feito um primeiro tratamento dos quantitativos, realizando-se a triagem dos serviços e sua associação com a respectiva composição de preços da tabela SINAPI.

1

<sup>7</sup> (TERCEIRA ONDA, 2018)

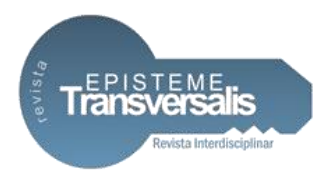

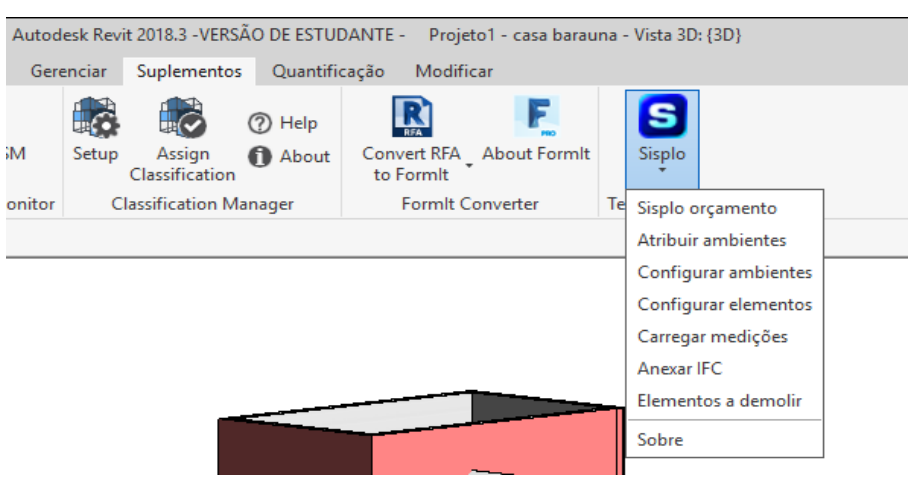

#### Figura 4. Aba *Plug-in* SISPLO-Revit.

Fonte: Pesquisa dos autores.

A utilização dos filtros do *Plug-in* para índices de produtividade permitiu buscar a composição mais adequada para o serviço, porém, para efetivação dessa funcionalidade é preciso a configuração das nomenclaturas dos serviços, no Template Revit, em conformidade com as utilizadas na tabela SINAPI.

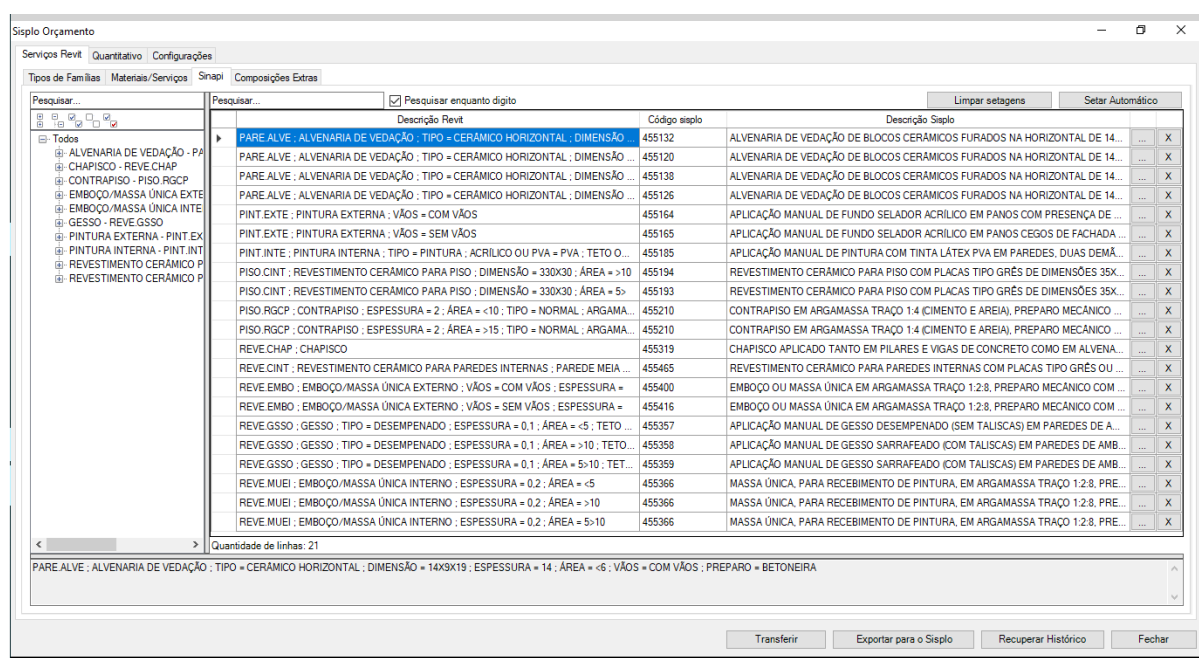

Figura 5: Tela *Plug-in* SISPLO-Revit, aba SINAPI.

Fonte: Pesquisa dos autores.

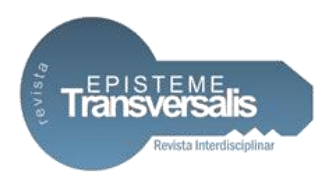

Existem itens não modeláveis, ou seja, normalmente não executados no modelo 3D, por exemplo: serviço de escavação, escoramento, formas e desforma; bota-fora, instalações provisórias e etc. Por esse motivo o modelo BIM não é capaz de gerar automaticamente todas as composições necessárias à orçamentação de uma obra. Neste caso estas composições extras foram adicionadas manualmente.

Após a conclusão desta etapa foi realizada, via *plug-in,* a exportação dos dados para o programa ERP.

# **Programa ERP - SISPLO**

**Les announces** and the control of the

Dentro do ambiente ERP o primeiro passo adotado foi a criação do projeto para orçamentação, que foi denominado "Projeto Casa Baraúna", depois foi realizada a importação dos quantitativos do modelo 3D extraídos pelo *Plug-in*.

Foi no ambiente ERP que o orçamento tomou forma, onde foram adicionadas datas de início e fim da obra, duração das atividades, a inclusão de novas composições complementares e a definição do BDI adotado, que para este projeto foi de 25%.

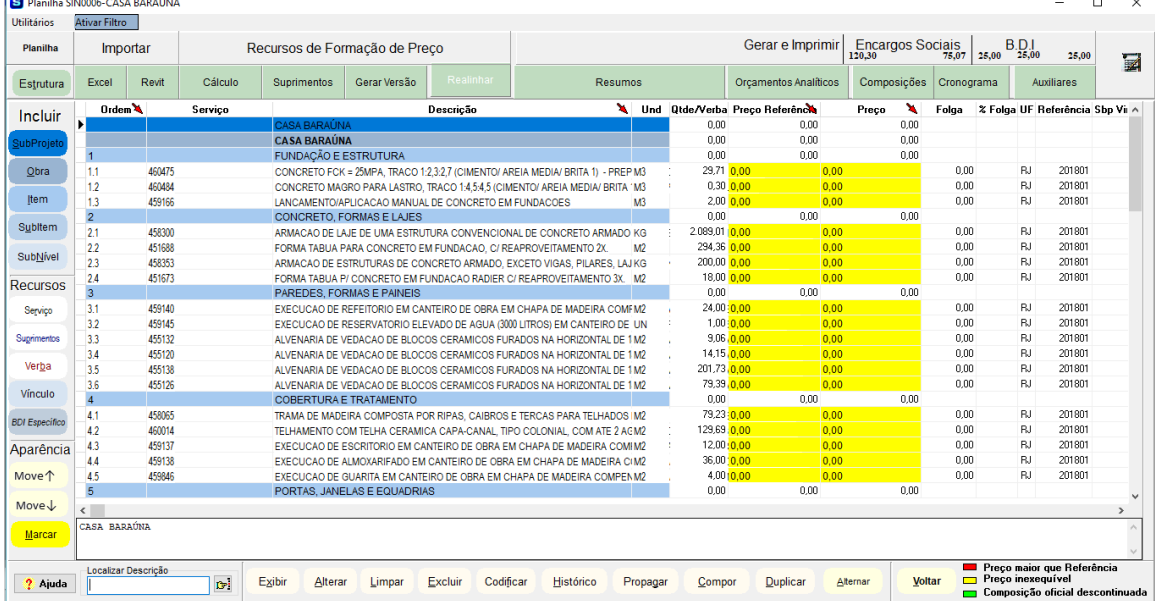

#### Figura 6. Tela da planilha SISPLO

Fonte: Pesquisa dos autores.

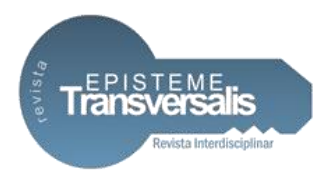

## **Resultados**

Após concluídos todos os ajustes na planilha de serviços, foi realizado o comando "Calcular" para finalizar a totalização do orçamento e dar início a etapa de emissão dos diversos relatórios disponíveis no programa, como, tabelas de composições de preço, curva ABC, cronogramas e o orçamento propriamente dito. Nesta etapa foi verificado se os valores apresentados no orçamento analítico estavam em conformidade com as expectativas do projeto, os ajustes necessários foram realizados e o ciclo de procedimentos repetido até que se atingiu o nível desejado.

Para este estudo foram emitidos, através do programa ERP, os relatórios de "Resumo do Orçamento", "Curva ABC - Classe A", "Orçamento Analítico" e "Cronograma Físico/Financeiro", conforme recomendação dos desenvolvedores do programa.

Após a apuração final, o orçamento atingiu o valor total de R\$ 344.733,66 para uma construção de 259m² ou R\$ 1.331,02/m², ficando na média do custo por metro quadrado para o período, que foi de R\$1.211,40/m² para o estado do Rio de Janeiro em julho de 2018, segundo (IBGE, 2018)

## **Considerações Finais**

Procura-se demonstrar que é possível que a utilização de ferramentas BIM associadas a ferramentas ERP para orçamentação, seja uma porta de entrada para empresas da Construção Civil no universo da tecnologia BIM, permitindo, entre outros recursos, a elaboração de orçamentos mais rápidos e assertivos.

Constatou-se que muitas empresas da construção civil já possuem um sistema ERP implantado em sua estrutura de gestão, fazendo parte do cotidiano de seus colaboradores, e que dessa forma a associação do sistema ERP ao sistema BIM constitui-se em um caminho viável. Verificou-se que o processo de orçamentação do modelo 3D não se deu de forma totalmente automática, exigindo discernimento do orçamentista para identificação da composição que melhor

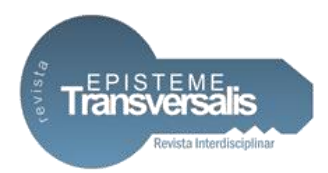

atendesse o item modelado e não identificado automaticamente pelo sistema, bem como, para indicação das composições extras para itens não modeláveis. Sendo assim, a figura do orçamentista experiente somada a qualificação BIM, se faz necessária, trazendo um novo perfil profissional ao mercado, o "orçamentista BIM", que deverá dominar os métodos de orçamentação convencionais, além de ter conhecimento para análise e manipulação de modelos 3D.

Finalmente conclui-se que a associação ERP/BIM poderá se constituir numa importante ferramenta que possibilite a acesso das empresas da construção civil ao universo BIM ao retratar ainda no modelo 3D valores mais aproximados da realidade para os custos de execução de uma edificação.

# **Referências**

ABDI - AGÊNCIA BRASILEIRA DE DESENVOLVIMENTO INDUSTRIAL. **BIM na Quantificação, orçamentação, planejamento e gestão de serviços da construçã:** Coletânea Guias BIM ABDI-MDIC. 1ª. ed. Brasilia: Ed. Vega Luxury Design Offices, v. 3, 2017c.

ABECIP - ASSOCIAÇÃO BRASILEIRA DAS ENTIDADES DE CRÉDITO IMOBILIÁRIO E POUPANÇA. Temer lança nova plataforma para reduzir custos na construção civil. **ABECIP**, 2018. Disponivel em: <www.abecip.org.br/imprensa/noticias/temer-lanca-nova-plataforma-para-reduzircustos-na-construcao-civil>. Acesso em: 17 maio 2018.

ABNT catálogo. **ABNT - ASSOCIAÇÃO BRASILEIRA DE NORMAS TÉCNICAS**, 2018. Disponivel em: <https://www.abntcatalogo.com.br/>. Acesso em: 29 maio 2018.

BRASIL. Decreto Federal nº 7.983, de 8 de abril de 2013. **Regras e critérios para elaboração do orçamento de referência de obras e serviços de engenharia, contratados e executados com recursos dos orçamentos da União**, Brasília, DF, abr 2013.

BRASIL. Decreto Federal nº 9.377, de 17 de maio de 2018. **Estratégia Nacional de Disseminação do Building Information Modelling**, Brasília, DF, mai 2018. CAIXA. SINAPI. **Sistema Nacional de Pesquisa de Custos e Índices da Construção Civil**, 2018. Disponivel em: <http://www.caixa.gov.br/poderpublico/apoio-poder-publico/sinapi/Paginas/default.aspx>. Acesso em: 9 maio 2018.

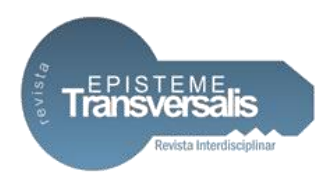

DAVID PINTO CONSULTORIA. **Orçamentação de obras BIM.**, 2018. Disponivel em: <http://www.davidpintoconsultoria.com.br/site/orcamento-de-obras-bim/>. Acesso em: 03 abr. 2018.

EASTMAN, C. et al. **Manual BIM:** Um guia de modelagem da informação da construção para Arquitetos, Engenheiros, Gerentes, Construtores e Incorporadores. 2ª. ed. Rio Grande do Sul: Bookman Editora, 2014.

ENGENHARIA E ETC. **Entendendo a curva de MacLeamy e como funciona basicamente o fluxo de trabalho em BIM.**, 2018. Disponivel em: <https://engenhariaeetc.wordpress.com/2015/09/21/bim-entendendo-a-curva-demacleamy-e-como-funciona-basicamente-o-fluxo-de-trabalho-em-bim/>. Acesso em: 04 mar. 2018.

ENTENDA o que é ERP. **Portal ERP**, 2012. Disponivel em: <https://portalerp.com/entenda-erp-2>. Acesso em: 10 abr. 2018.

IBGE. Preços e Custos. **Custo médio por metro quadrado da Construção Civil**, 2018. Disponivel em: <https://www.ibge.gov.br/estatisticas/economicas/precos-ecustos/9270-sistema-nacional-de-pesquisa-de-custos-e-indices-da-construcaocivil.html?edicao=22030&t=destaques>. Acesso em: 15 jul. 2018.

MATTOS, A. D. **Como preparar orçamento de obras**. 2ª. ed. São Paulo: PINI, 2014.

SOFTPLAN - SIENGE. **Tudo sobre ERP**. 1ª. ed. Florianópolis: SOFTPLAN, v. ebook, 2018.

TERCEIRA ONDA. SISPLO, Blog. **Sistema de Orçamento e Planejamento de Obras**, 2018. Disponivel em: <http://sisploorcamentos.blogspot.com/>. Acesso em: 04 mar. 2018.

TISAKA, M. **Orçamento na construção civil**: consultoria, projeto e execução. 2ª. ed. São Paulo: PINI, 2011.